**[Installing The Link Layer Topology Discovery \(LLTD\) Prot](http://www.jcxp.net/forums/index.php?showtopic=19789)ocol Responder For Linux On Debian** 

*By Chris Prescott* Published: 2008-11-10 19:11

# **Installing The Link Layer Topology Discovery (LLTD) Protocol Responders Lenny**

This document describes how to install and configure the Link Layer Topology Discovery (LLTD) Protocol - Responder lld2d daemon allows linux systems to display in Vista's Network Map. This How-To should be easily adaptable to oth

## **Credits**

I initially found info on **http://www.jcxp.net/forums/index.php?showtopic=19789** about how to get this working. T how they were able to get the source code working. My contributions are simplification of the directions and the simp

## **Prerequistes**

- System with Linux installed (Debian Lenny was used for this how-to)
- Linux build environment for your distro
- Basic familarity with Linux and the command line
- gcc compiler installed
- Microsoft LLTD source code

# **Download the Source Code**

Download Rally-LLTD-PortingKit.exe from http://www.microsoft.com/whdc/rally/rallykit.mspx. Unzip the exe KDE's Ark to unzip the file).

## **Install the Build Environment**

Make sure you have the needed build environment and tools to compile source code for your distro.

apt-get install linux-headers-`uname -r` build-essential

#### **Compile and Install**

In your preferred text editor open /usr/include/linux/wireless.h and add #include <linux/if.h> at the beginning of the file and save.

Open a terminal window or from the console enter:

cd /unzipped file folder/Sample Code/native-linux

Enter the "make" command and ignore warnings:

sudo make

Copy the lld2d executable to /usr/sbin (may be different for your distribution).

#### **Create the init.d Launch Script**

This simple lld2d init.d script is based off of the lisa init.d script. Use your preferred text editor to create the lld2d init.d script in /etc/init.d.

Make sure to edit the *INTFACE* variable with your preferred interface and make the script executable.

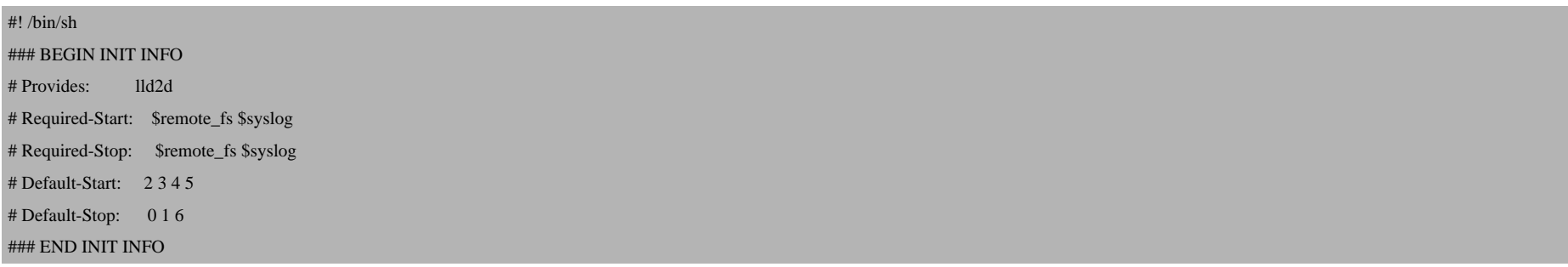

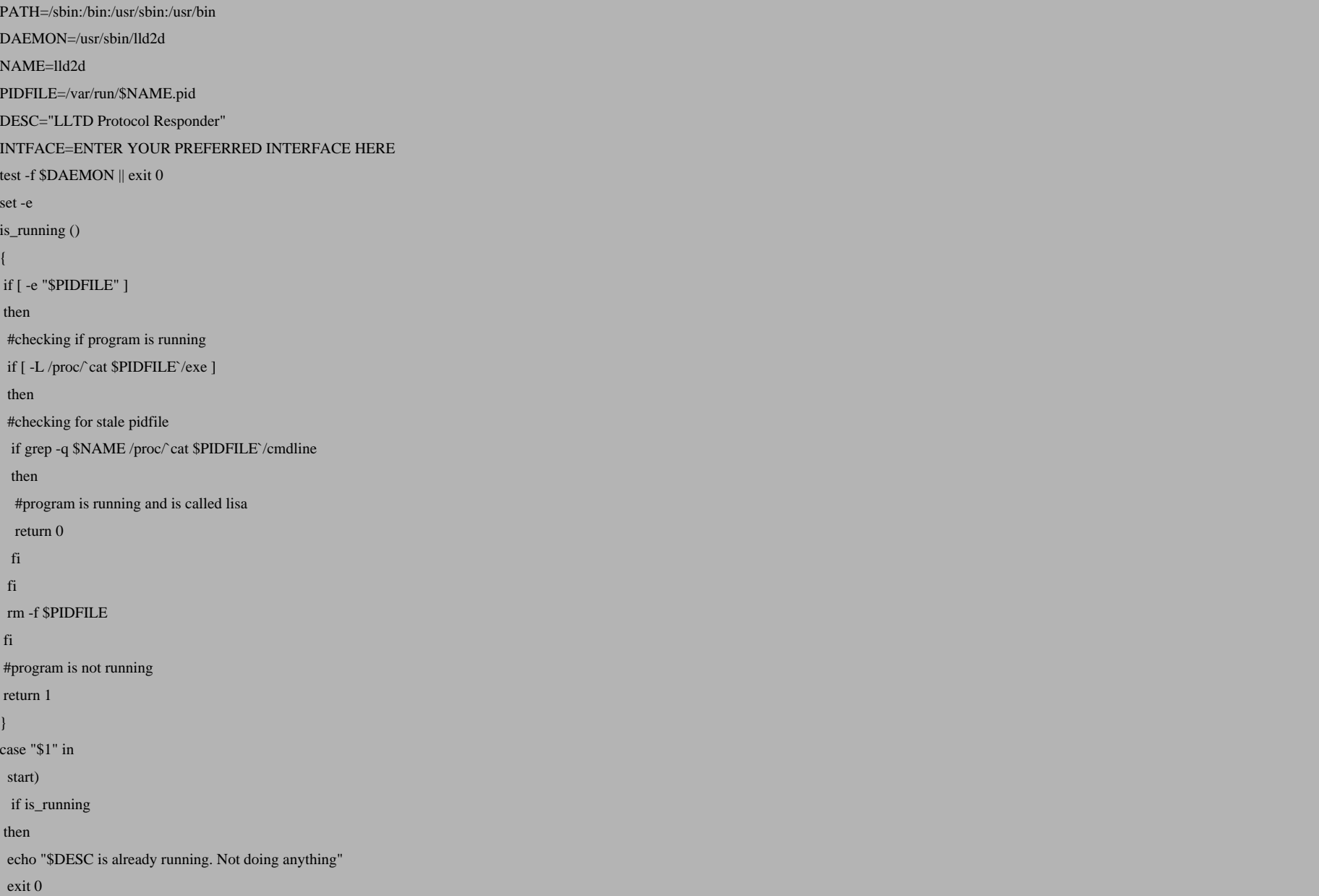

```
	fi
	echo -n "Starting $DESC: "
	start-stop-daemon --start --quiet --pidfile $PIDFILE --exec $DAEMON $INTFACE\
		> /dev/null
	echo $(pidof lld2d) > $PIDFILE
	echo "$NAME."
	;;
  stop)
  	if ! is_running
	then
 		echo "$DESC is not running. Not doing anything"
		exit 0
	fi
	echo -n "Stopping $DESC: "
	start-stop-daemon --stop --quiet --oknodo --pidfile $PIDFILE \
 		--exec $DAEMON
	rm -f $PIDFILE
	echo "$NAME."
	;;
 reload|force-reload)
	echo "Reloading $DESC configuration files."
	start-stop-daemon --stop --quiet --signal 1 --pidfile $PIDFILE \
 		--exec $DAEMON $INTFACE
	;;
  status)
	echo -n "$DESC is "
	if ! is_running
	then 
		echo -n "not "
	fi
	echo "running."
  	;;
  restart)
```

```
	echo -n "Restarting $DESC: "
	start-stop-daemon --stop --quiet --oknodo --pidfile $PIDFILE \
 		--exec $DAEMON $INTFACE
	rm -f $PIDFILE
	sleep 1
	start-stop-daemon --start --quiet --pidfile $PIDFILE --exec $DAEMON $INTFACE\
		> /dev/null
	echo $(pidof lld2d) > $PIDFILE
	echo "$NAME."
	;;
 cond-restart)
  	if ! is_running
	then
 		echo "$DESC is not running. Not doing anything"
		exit 0
	fi
	echo -n "Restarting $DESC: "
	start-stop-daemon --stop --quiet --oknodo --pidfile $PIDFILE \
 		--exec $DAEMON $INTFACE
	rm -f $PIDFILE
	sleep 1
start-stop-daemon --start --quiet --pidfile $PIDFILE --exec $DAEMON $INTFACE\
		> /dev/null
	echo $(pidof lld2d) > $PIDFILE
	echo "$NAME."
	;;
  *)
	N=/etc/init.d/$NAME
	echo "Usage: $N {start|stop|restart|cond-restart|status|reload|force-reload}" >&2
	exit 1
	;;
esac
exit 0
```
#### **Launch the lld2d daemon**

Enter the following command in a terminal window or at the console:

/etc/init.d/lld2d start

Refresh the Network Map on Vista and your Linux server should now showup as part of the map's display.